# ZS-6181F GP-IB/LAN 変換アダプタ

取扱説明書

第 1 版

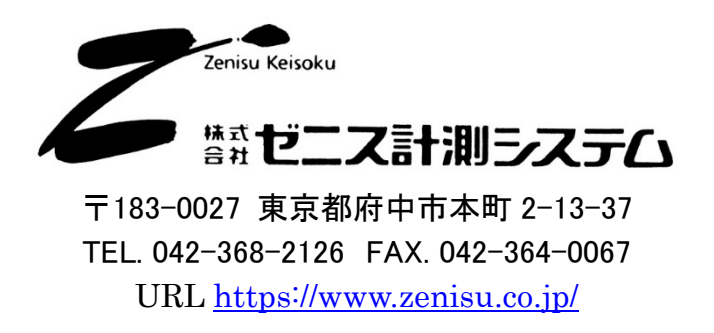

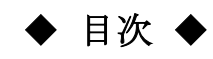

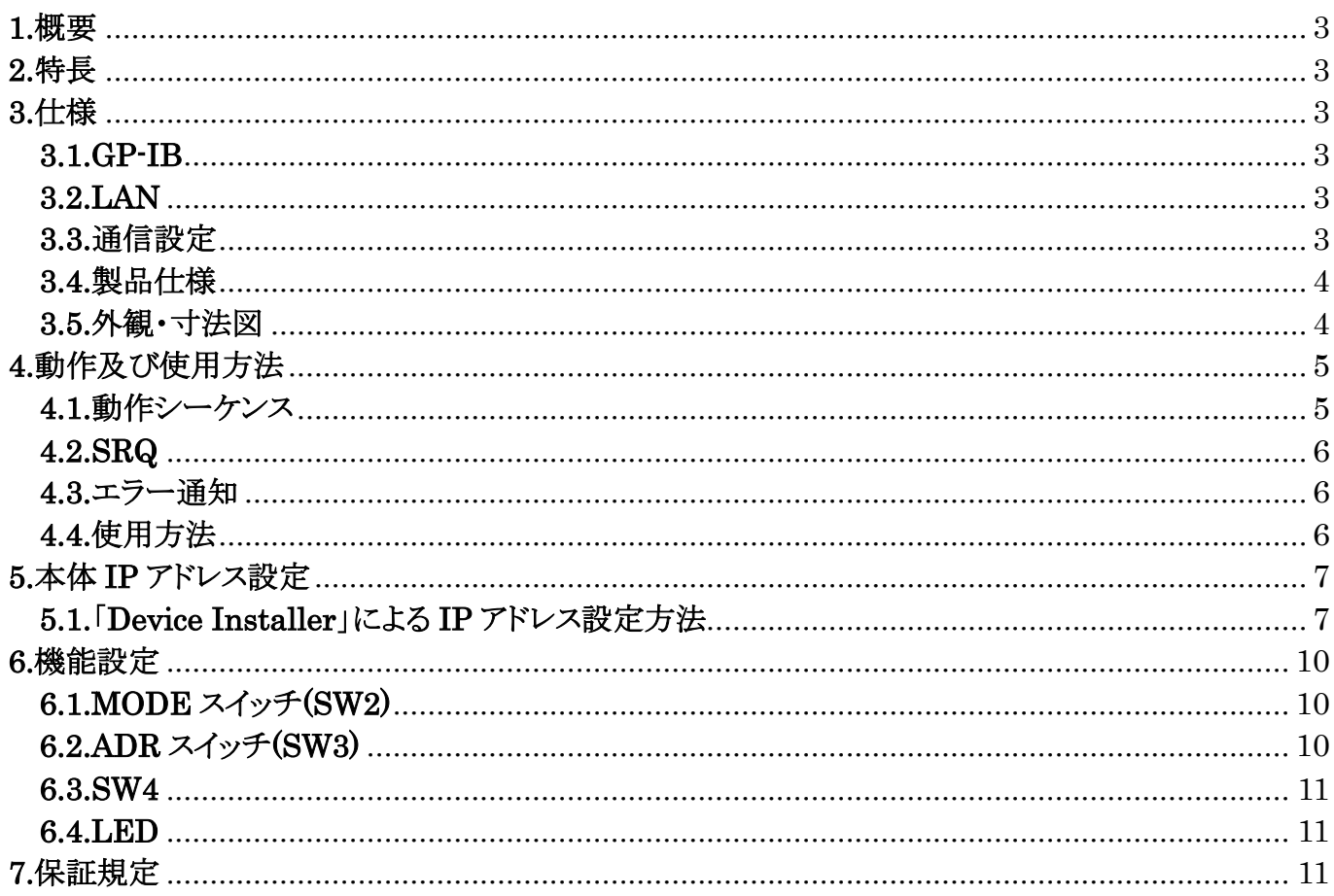

# 1.概要

ZS-6181F は、GP-IB と LAN 間の通信を仲介するインターフェース変換アダプタです。 ZS-6181F は LAN ネットワークと GP-IB システムを繋ぐためのインターフェース変換器として動作し、 GP-IB コントローラと LAN インターフェースを持つ機器が通信することができます。

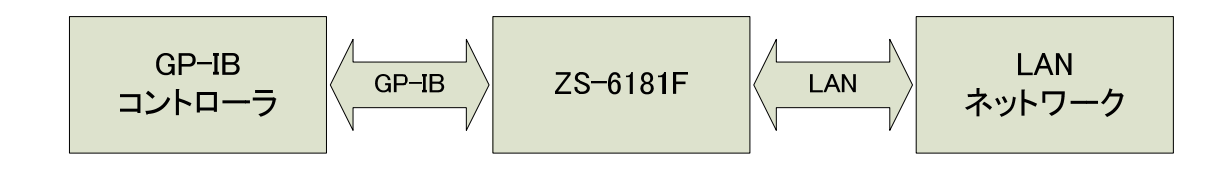

# 2.特長

- ① 小型、軽量です。
- ② 双方向に各 16K バイトのバッファメモリを搭載しています。

# 3.仕様

#### 3.1.GP-IB

- **▶ IEEE Std-488 に準拠** SHI,AHI,T5,L3,SR1,RL0,PP0,DC0,ST0,CO
- ▶ コネクタ 57LE-20240-77C0-D35G-CA(DDK)

#### 3.2.LAN

**>** 規格 : IEEE802.3 **>** 媒体タイプ : 10BASE-T または 100BASE-TX (自動切替) **> 媒体アクセス制御 : CSMA/CD** > 変調/符号化方式 : ベースバンド/マンチェスタ符号化 4B5B、NRZ 伝送速度 : 10BASE-T→10Mbps、100BASE-TX→100Mbps **>** 伝送媒体 : 2 対 4 芯 UTP カテゴリ 5 ケーブル インピーダンス : 100Ω **>** コネクタ : RJ45-8 ピンモジュラコネクタ(ISO8877 準拠) **>** 最大セグメント長 : 100m > 配線形熊 : スター型 **▶ サポートプロトコル : TCP/IP、UDP/IP、ARP、Telnet、ICMP、SNMP、DHCP、BOOTP**  TFTP、AutoIP、HTTP ※弊社では TCP/IP のみ動作保証し、他の動作はサポート対象外

#### 3.3.通信設定

- **▶ デリミタ : CR,LF,ETX** から選択
- > バッファメモリ機能 : ON/OFF 切替可能
- **>** LAN 設定初期値 : IP アドレス 192.168.1.33(変更可能) ポート番号 10001

# 3.4.製品仕様

- 
- 使用温度範囲 : 0~40℃
- 
- 
- 
- **>** 電源 : DC+5V 500mA 以下
	-
- > 外形寸法 : 82(W) × 30(H) × 126(D)
- 重量 : 500g 以下
- > 付属品 : 本体のみ購入の場合は DC 入力ケーブル付属(AC アダプタは別売)
	- : AC アダプタセットの場合は AC アダプタ付属(DC 入力ケーブル無し)

## 3.5.外観・寸法図

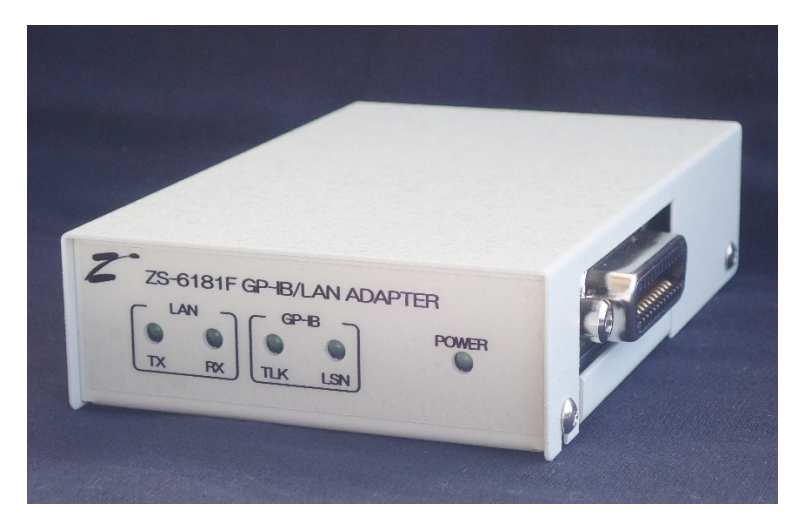

・寸法図

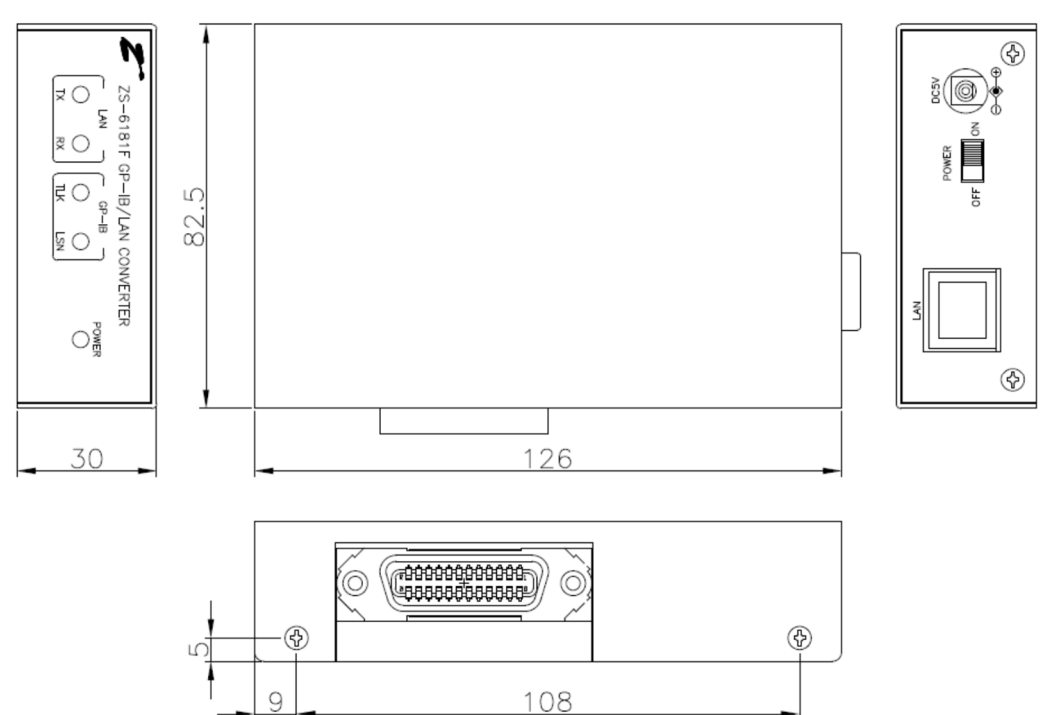

#### 4.1.動作シーケンス

 ZS-6181F は、GP-IB コントローラと LAN インターフェース間の通信を行うインターフェース変換器として 動作します。

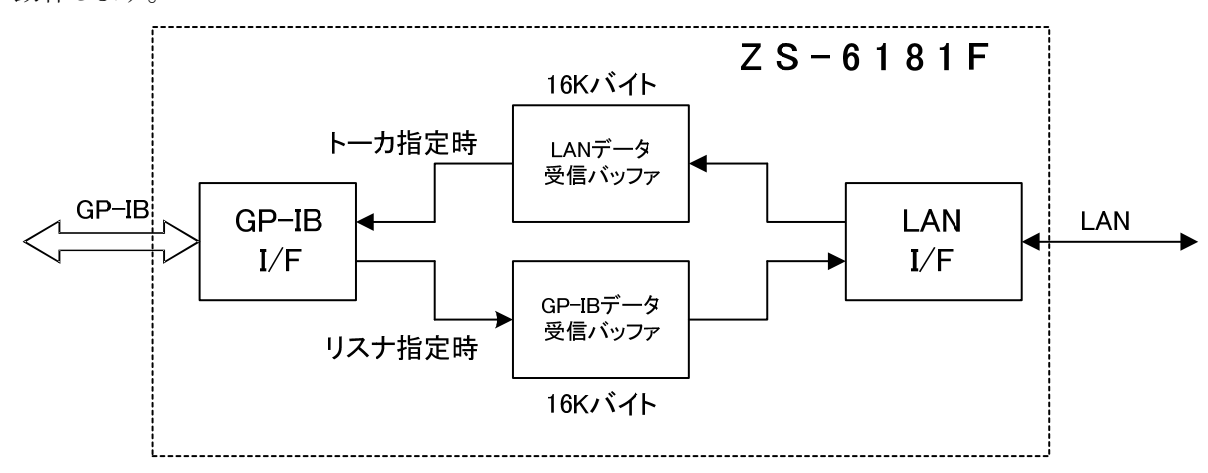

- ▶ バッファメモリ ON 時 バッファが一杯になるまで送受信した全てのデータを中継、転送します。 デリミタ検知を行いませんので、バイナリデータ転送時はこのモードでご使用下さい。
- (1) トーカ動作

LAN から受信したデータは 16K バイトのバッファメモリに順次書き込まれます。 トーカ指定されると、バッファ内のデータを GP-IB 側へ出力します。 LAN データ受信バッファがいっぱいになると受信したデータはバッファに書き込まれずに 捨てられます。

(2) リスナ動作

リスナ指定されると、GP-IB から受信したデータは 16K バイトのバッファメモリに順次 書き込まれます。 LAN 側へ送信可能な状態であれば、バッファ内のデータを順次 LAN 側へ出力します。 GP-IB データ受信バッファがいっぱいになると GP-IB のハンドシェイクを停止し、

- データ量が 2K バイト以下になるとハンドシェイクを再開します。
- ▶ バッファメモリ OFF 時

送受信データが常に相手側の最新データを必要とする場合に使用します。 バッファメモリ OFF の場合、デリミタ(注 1)で連続したデータ群を区切ります。 デリミタを受信するまでに受信したデータが 16K バイトを越えると、 それまで受信したデータを捨て、新たに受信したデータを保管します。 例えば 18K バイトのデータを受信した後デリミタを受信した場合、 最後の 2K バイトのみ送信側から受信側へ転送されることになります。 また、受信したデータ(A)を相手側へ送出する前に次の新しいデータ(B)が送られてくると、 (A)のデータは捨てられて(B)のデータに書き換えられます。

注1 デリミタの設定は MODE スイッチで行います。 MODE スイッチの設定は 6.1.MODE スイッチを参照して下さい。

# 4.2.SRQ

スイッチ設定で SRQ 機能を有りにした場合、次のような現象で SRQ を発生します。

- (1) LAN からデータを受信してバッファ内のデータ量が 12K バイトを越えたとき
- (2) GP-IB からデータを受信してバッファ内のデータ量が 12K バイトを越えたとき
- (3) 製品内部の通信において、予期せぬエラーが発生したとき

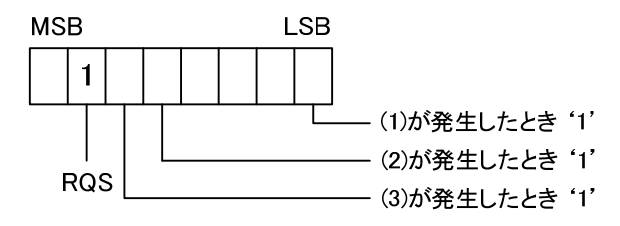

(1) だけが発生している場合、ステータスコードは 0x41 となります。

#### 4.3.エラー通知

 エラーが発生すると通常の動作を停止し、前面パネルの LED を点滅させることによりエラー内容を 知らせます。

エラーの解除は電源を再投入することで行います。

#### 4.4.使用方法

- (1) MODE スイッチ(SW2)のビット 6,7,8 で動作モードを設定します。
- (2) ADR スイッチ(SW3)のビット 1~5 で ZS-6181F の GP-IB 機器アドレス設定をします。 アドレス番号 31、また他の GP-IB 機器と同じアドレス番号は使用できません。
- (3) ZS-6181F の IP アドレスを設定します。5.本体 IP アドレス設定を参照し、IP アドレスを 設定して下さい。
- (4) GP-IB ケーブル、LAN ケーブルの接続を確認し、ZS-6181F の電源を ON して下さい。 使用可能な状態となるまで、LAN 側の接続初期化で 10 秒ほどかかる場合がありますので 多少時間をおいてから動作させて下さい。

(1)から(3)は一度行って通信に問題がなければ、以降は不要となります。

# 5.本体 IP アドレス設定

5.1.「Device Installer」による IP アドレス設定方法

 本体の IP アドレスを変更するには、以下の手順で LANTRONIX 社が提供しているソフトウェア 「DeviceInstaller」を使用します。 設定動作には LAN 接続された Windows PC が必要です。

- ① 弊社 HP または LANTRONIX 社 HP からダウンロードした DeviceInstaller を PC にインストールします。
- ② ZS-6181F の保証書をお手元にご用意ください(保証書に貼付されている MAC アドレスを参照します)。 本体にも同じ内容のシールが貼付されています。
- ③ ZS-6181F と LAN ケーブルを接続してください。Windows PC とネットワークで接続できる状態にします。
- ④ ZS-6181F の電源を入れます。
- ⑤ DeviceInstaller を起動します。警告表示などが表示された場合は OK をクリックしてください。
- ⑥ ZS-6181F を認識できた場合、以下のような画面表示になります。 保証書に貼付されている MAC アドレスと表示されているハードウェアアドレスが一致していることを ご確認ください。認識できない場合、「192.168.1.33」が既に LAN 接続されていないかをご確認ください。 ここでは、初期値の「192.168.1.33」から「192.168.1.52」へ変更する手順の例を説明します。

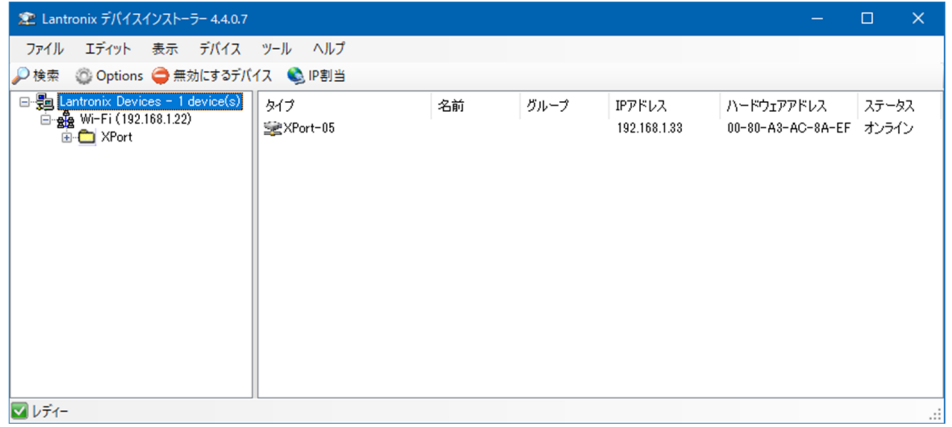

- ⑦ 右側の枠内「XPort-05」をクリックして選択し、「IP 割当」をクリックします。
	- 以下の画面が表示されますので、「特定 IP アドレスの割当」を選択し、「次へ」をクリックします。

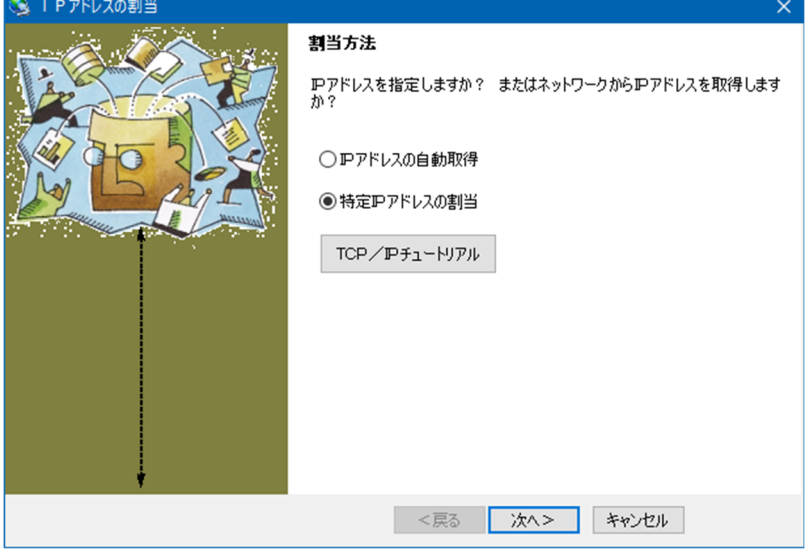

「IP アドレス」部分に設定したいアドレスの値を入力し、「次へ」をクリックします。

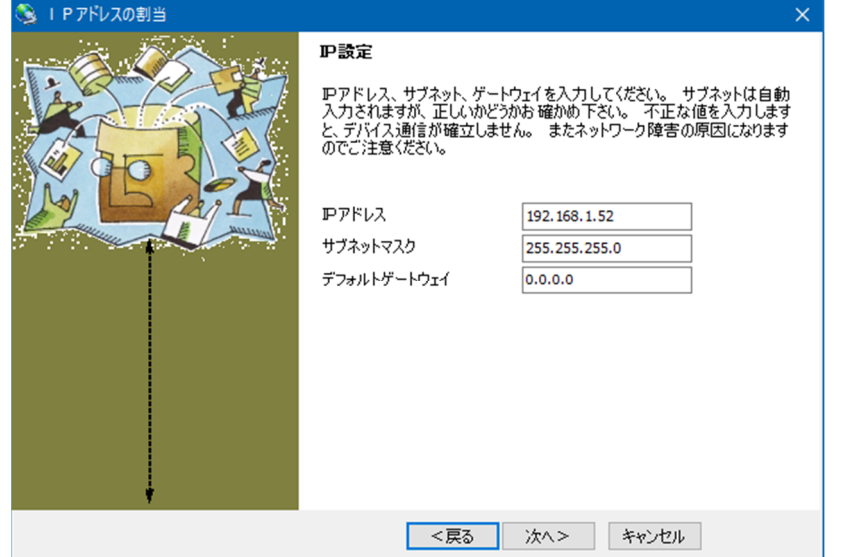

以下の画面になりましたら、「割当」をクリックします。

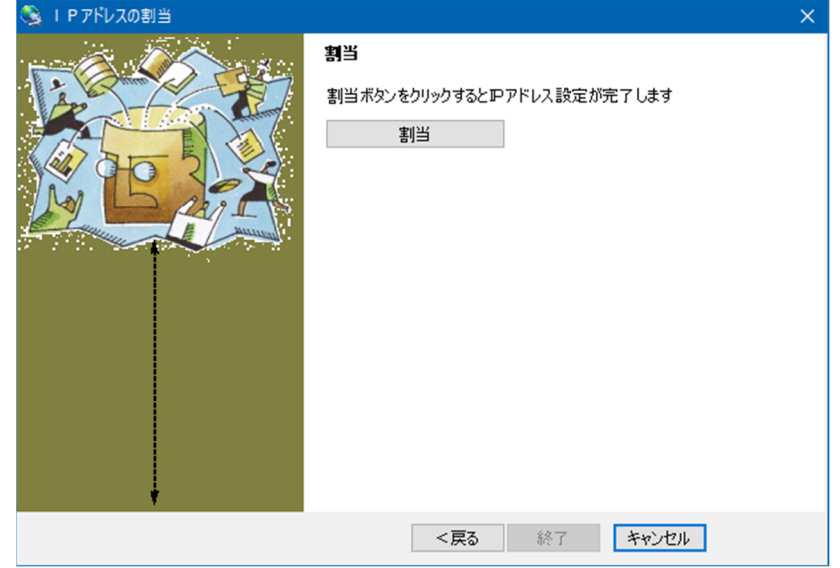

しばらくの後に以下の画面になりましたら設定完了です。「終了」をクリックします。

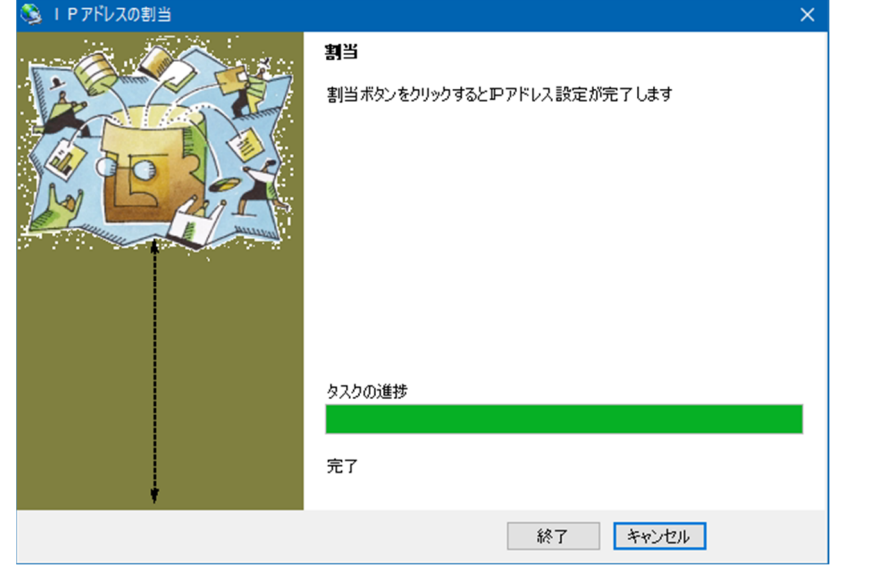

IP アドレスが正しく変更されていれば成功となります。DeviceInstaller を終了します。

# 6.機能設定

GP-IB アドレス、通信設定などは基板上のスイッチで行います。 接続しているケーブル類を外して、4 隅のネジを緩めてから、上カバーを持ち上げれば内部スイッチ操作が 可能になります。完全にネジを外して上カバーを外しても構いません。 LED は GP-IB 及び LAN の通信状態を示します。

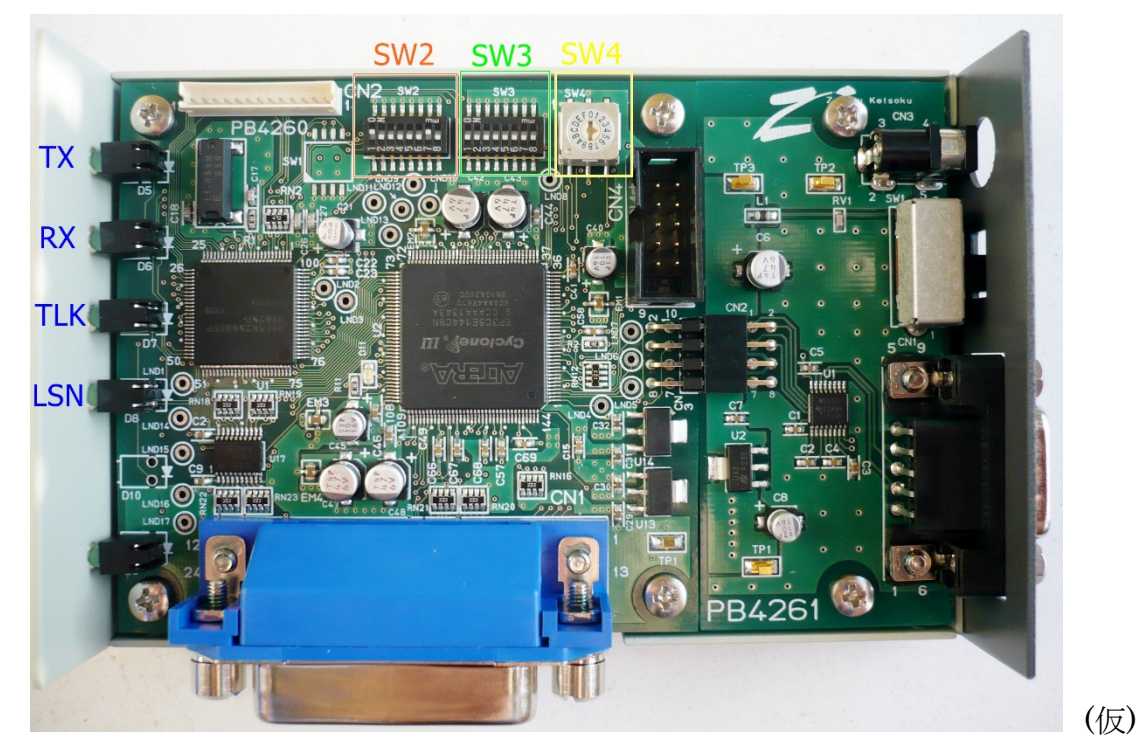

※ 購入時期のロットにより SW2 の左側に SW1(4 ビットのディップスイッチ)が実装されている 製品が存在しますが、このスイッチは初期状態のままでご使用下さい。

#### 6.1.MODE スイッチ(SW2)

動作モードなどを設定します。※は出荷時の初期位置です。

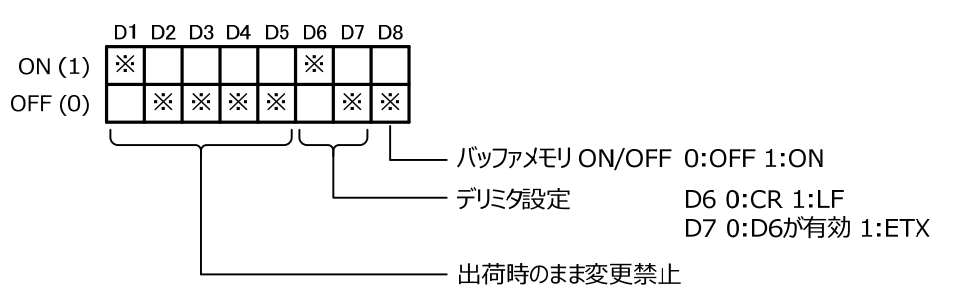

## 6.2.ADR スイッチ(SW3)

GP-IB アドレス及び機能を設定します。※は出荷時の初期位置です。

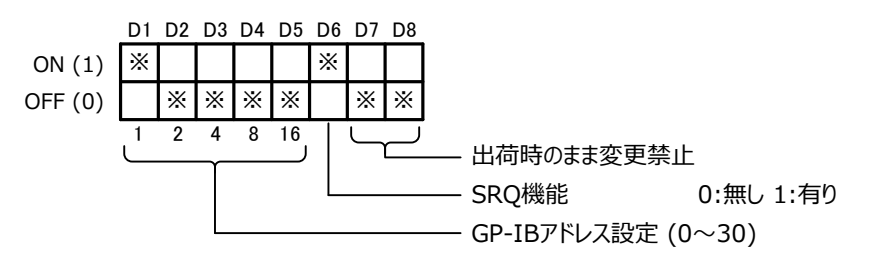

注意:GP-IB アドレスとして"31"(全てON)を設定しないで下さい。"31"は使用出来ません。

6.3.SW4

ロータリースイッチですが、こちらは"B"が選択された状態のままでご使用下さい。

## 6.4.LED

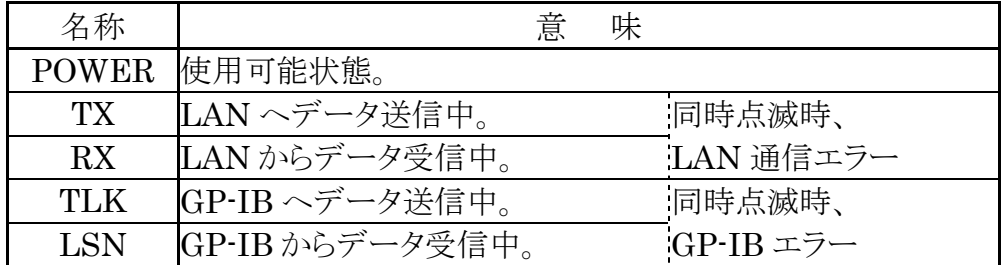

# 7.保証規定

- ① 幣社の製品は、厳密な品質管理と検査をもってお届けしていますが、万一故障した場合は、以下の 条件の時のみ、無償修理いたします。
	- > 保証期間中(ご購入日から1年間)に、取扱説明書などの注意書きに従った正常な使用状態に おいて、故障した場合
- ② 次の場合は、保証期間中であっても有償修理になります。
	- > 誤った使用方法、あるいは不注意によって生じた故障や損傷
	- > 不当な修理や改造により生じた故障や損傷
	- ▶ 火災、地震、その他の天災、地変、ならびに異常電圧などの外部要因によって生じた故障や 損傷
	- ▶ 消耗部品の取り替え
	- ▶ 電源や電圧の変更